## ANA 新卒 CA☆自己紹介動画を提出する方法を解説!~Part2~

https://ameblo.jp/n-vicvv/entry-12444830630.html?frm=theme

2019 年 03 月 06 日(水)

テーマ:ANA

ANA の自己紹介動画、

次は専用のアプリを使って

撮影・提出する方法を解説します!!!

まず、AxolSelfie というアプリをダウンロードします。

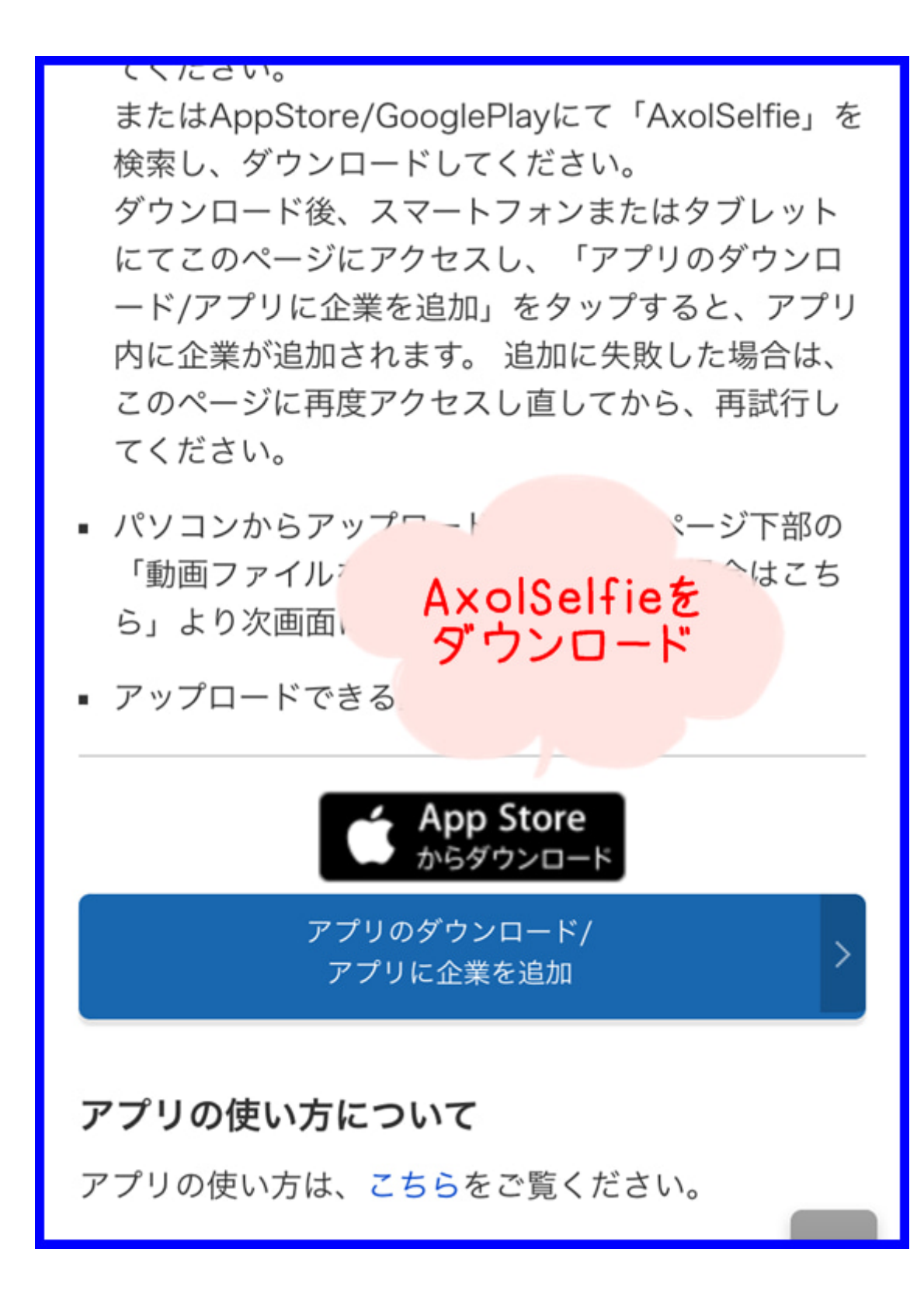

そして、アプリを開くと、、、

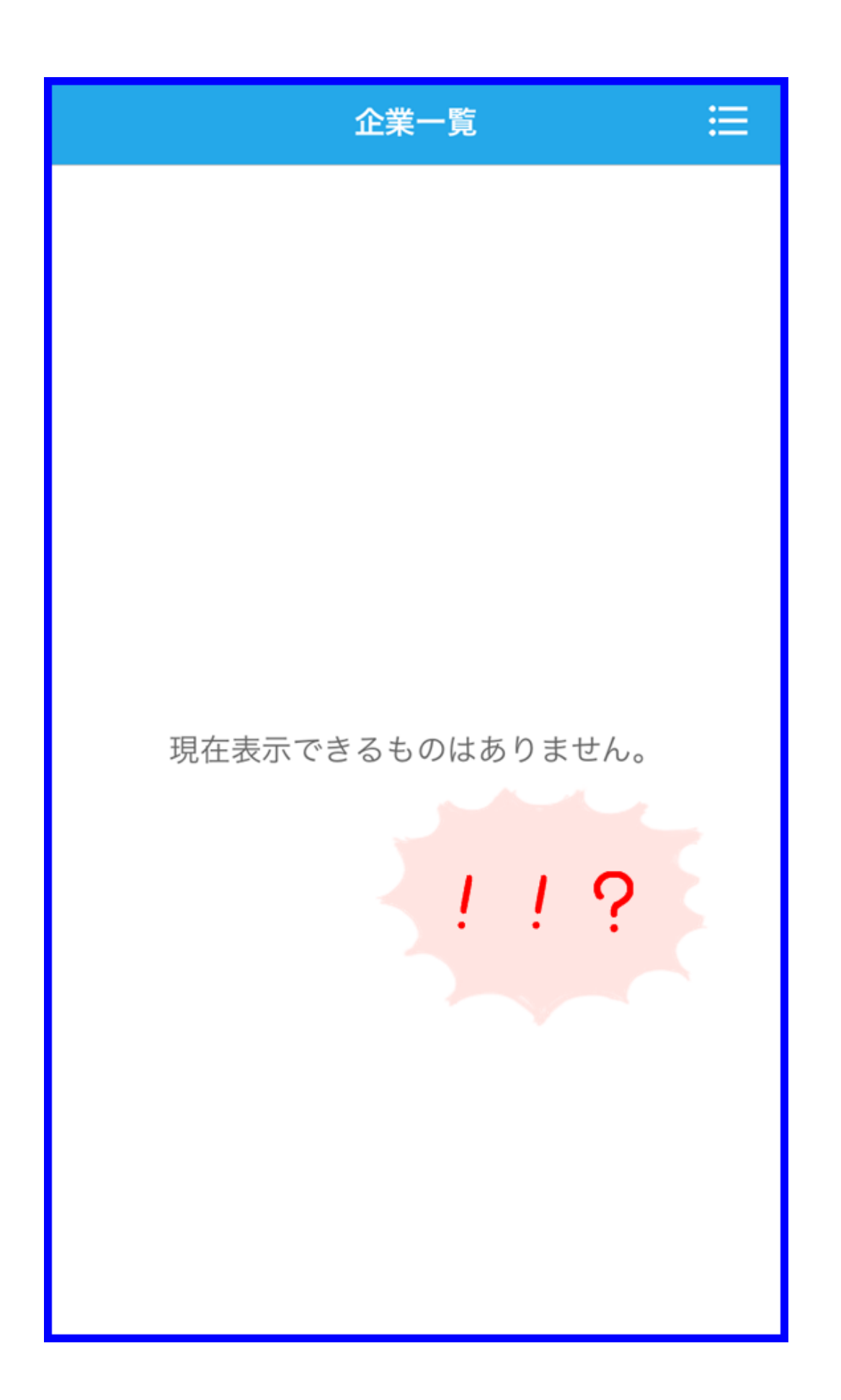

あれ、何も表示されない!?

企業コードも発行されていないので、戸惑った方もいるかもしれません。

次が重要です。

再度マイページに戻り、

「アプリのダウンロード/アプリに企業を追加」ボタンを押すと、、、

ード/アプリに企業を追加」をタップすると、アプリ 内に企業が追加されます。追加に失敗した場合は、 このページに再度アクセスし直してから、再試行し てください。

- パソコンからアップロードする場合はページ下部の 「動画ファイルを直接アップロードする場合はこち ら」より次両
- アプリのダウンロード/<br>- アプリに企業を追加 アッニ ボタンを押す!

アプリのダウンロード/ アプリに企業を追加

## アプリの使い方について

アプリの使い方は、こちらをご覧ください。

※iPhone及びiPad,AppStoreは、Apple Inc.の登録商標です。また、 Android及びGooglePlayは、Google Inc.の登録商標です。 ※動画提出は、株式会社マイナビ提供の「AxolSelfie」と連携していま

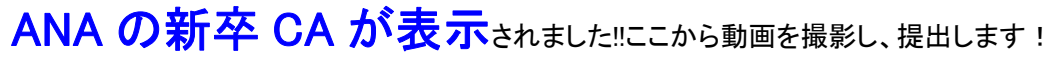

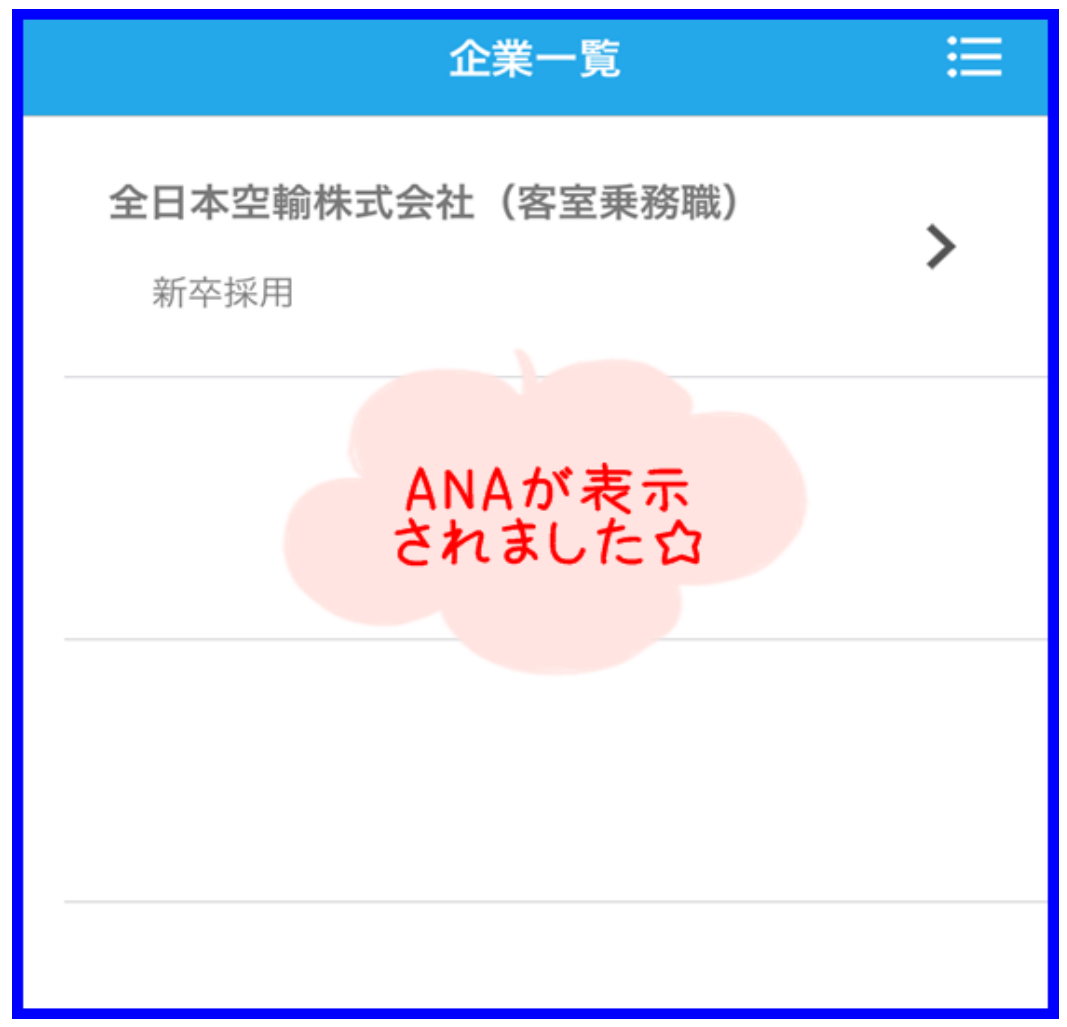

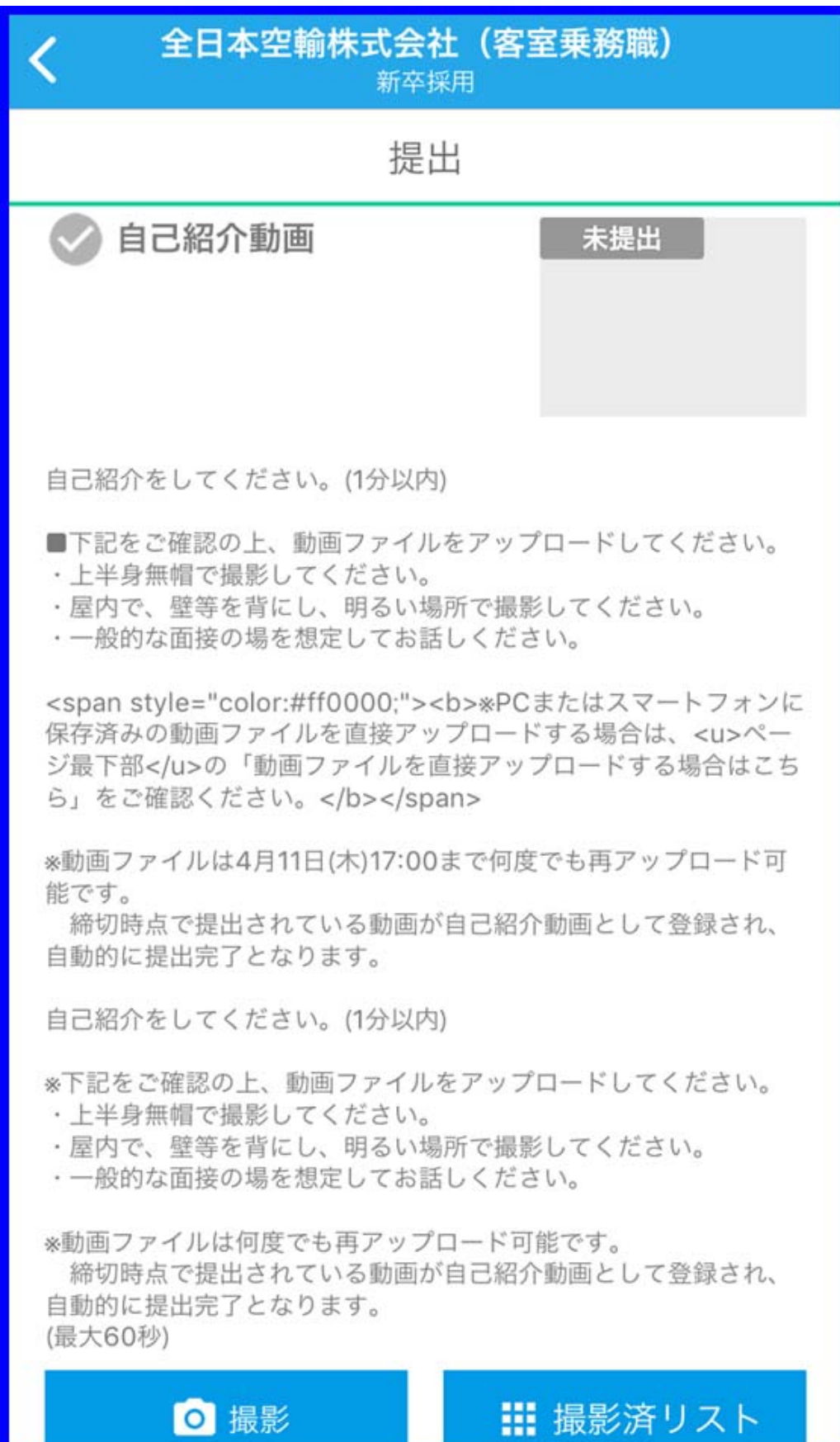

このアプリを使うと、指定された 1 分以内という 制限時間を確認しながら撮影できますよ

今回初めて取り入れられた自己紹介動画が

## 次の選考へ進むための大きな鍵を握っている

事は間違いないと思われます<mark>12</mark> 皆さんも入念に準備をして動画の撮影に臨んで下さいね